<span id="page-0-0"></span>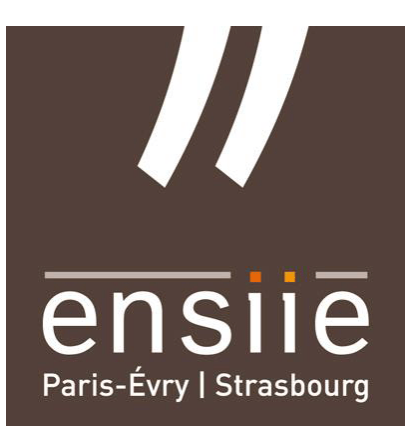

## Tests d'intrusion boîte noire de machines virtuelles

Alexis Brouste Tàzio Gennuso

**ENSIIE** 

–

SEC2

6 décembre 2018

# Table des matières

#### [Préambule](#page-0-0) 4

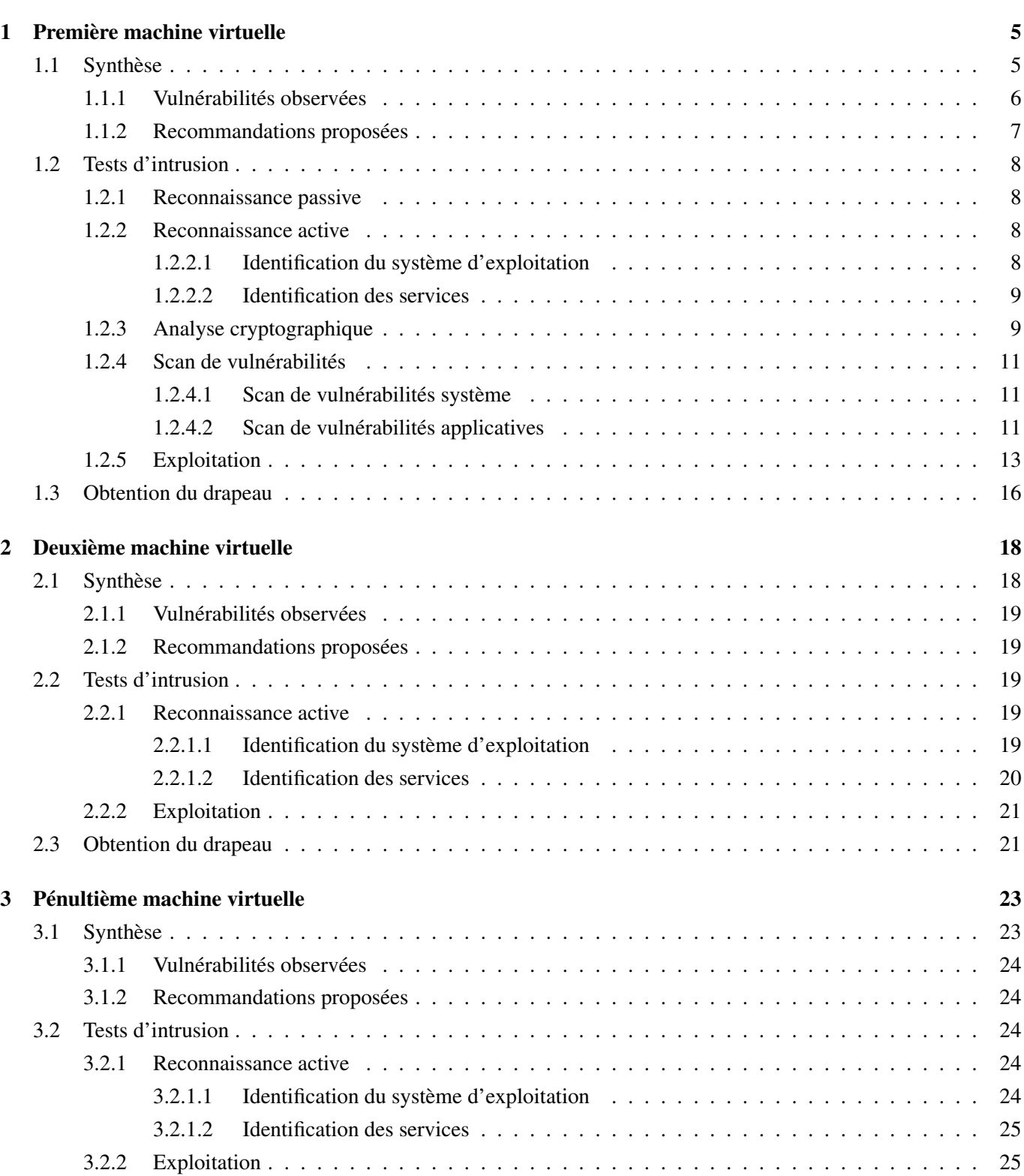

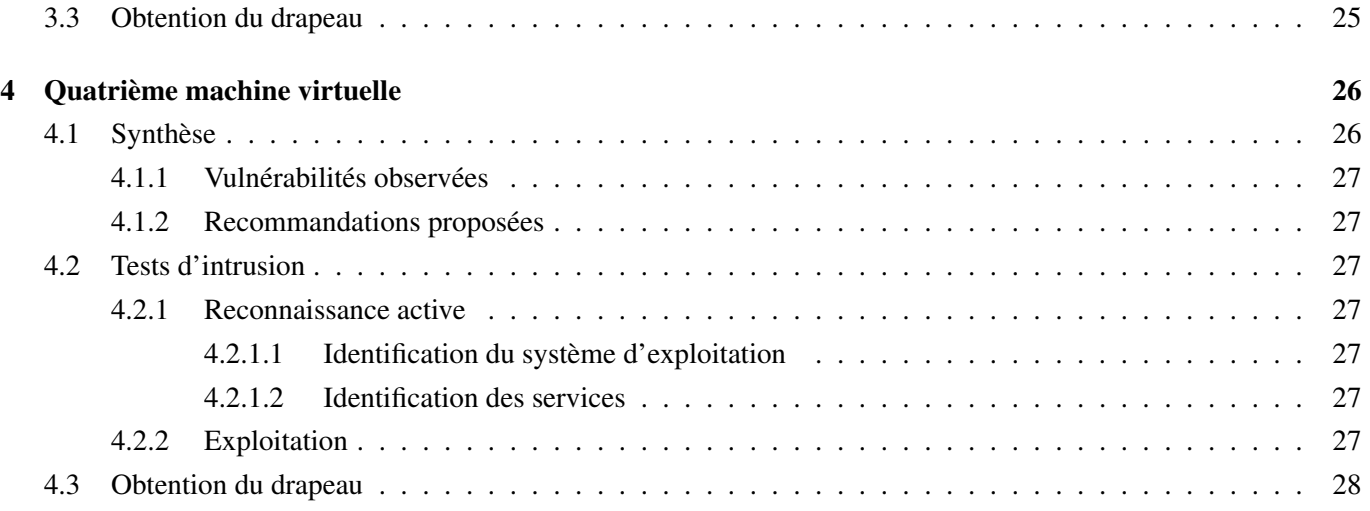

#### Préambule

Le présent rapport décrit et résume les tests d'intrusion réalisés sur quatre machines virtuelles pour le projet du cours de SEC2.

Un test d'intrusion consiste à découvrir des vulnérabilités sur le système d'information audité et à vérifier leur exploitabilité et leur impact, dans les conditions réelles d'une attaque, à la place d'un attaquant potentiel.

Les menaces identifiées ont alors leur criticité qualifiée et un score leur est attribué selon l'impact et la facilité d'exploitation.

Les tests d'intrusion ont été réalisés en « boîte noire », ce qui signifie que l'auditeur a réalisé les tests sans accès aux machines et sans connaissance des systèmes. Une première phase de reconnaissance et d'analyse a donc été nécessaire pour les identifier et les pénétrer.

Les machines virtuelles avaient pour but de simuler des systèmes vraisemblables (dans la limite pédagogique) et responsables de l'hébergement d'un service, le plus souvent des sites web. Quelle que soit la sensibilité des données que ces systèmes auraient pu traiter, leur infiltration permet de perturber la disponibilité et l'intégrité, qui sont des besoins en sécurité majeurs.

Les objectifs des tests de pénétration étaient pédagogiques et consistaient à obtenir des accès super-utilisateur sur les machines pour récupérer des *drapeaux*, preuves du succès. Pour chaque machine, la méthode consistait à trouver une entrée, puis d'exploiter une faille permettant d'obtenir les privilèges requis pour lire le drapeau, simulation des méthodes d'attaques classiques par des personnes malveillantes.

Le première machine virtuelle a été examinée en profondeur dans le but de se conformer à un audit de sécurité pour se familiariser avec l'exercice, tandis que l'analyse des trois suivantes s'est concentrée sur la recherche de vulnérabilités à exploiter afin de trouver les drapeaux. Leur audit sera donc moins exhaustif.

## <span id="page-4-0"></span>1. Première machine virtuelle

## <span id="page-4-1"></span>**1.1 Synthèse**

Le test d'intrusion de type « boîte noire » visant la première machine virtuelle a permis de mettre en évidence vingt-et-une vulnérabilités dont la criticité varie de mineure à critique. Les critères de disponibilité, d'intégrité et de confidentialité sont concernés par ces vulnérabilités. Le niveau de sécurité de la machine virtuelle considéré comme *très faible* au regard du niveau de criticité et de l'impact des vulnérabilités découvertes.

L'application des recommandations pour les vulnérabilités majeures et critiques permettrait de rapidement atteindre un niveau de sécurité considéré comme *correct*. La machine semble très ancienne et obsolète, aussi certaines recommandations impliquent des actions conséquentes voire complexes, et nous estimons qu'il serait préférable de migrer le service web sur une machine plus récente afin de partir d'une base saine, plutôt que de tenter de consolider la machine actuelle.

L'exploitation des vulnérabilités majeures et critiques mettent fortement en péril la sécurité de la machine. En exploitant ces vulnérabilités, un attaquant pourrait notamment parvenir à :

- rendre indisponible l'application;
- télécharger la totalité des fichiers de la machine, comprenant le code source des applications les fichiers de configuration contenant des informations critiques;
- prendre le contrôle total du système d'exploitation.

Il est cependant important de préciser que la réussite de ces attaques repose sur l'exploitation d'un faible nombre de vulnérabilités et que de nombreuses ont été omises au vu de la vétusté du système actuel.

### <span id="page-5-0"></span>**1.1.1 Vulnérabilités observées**

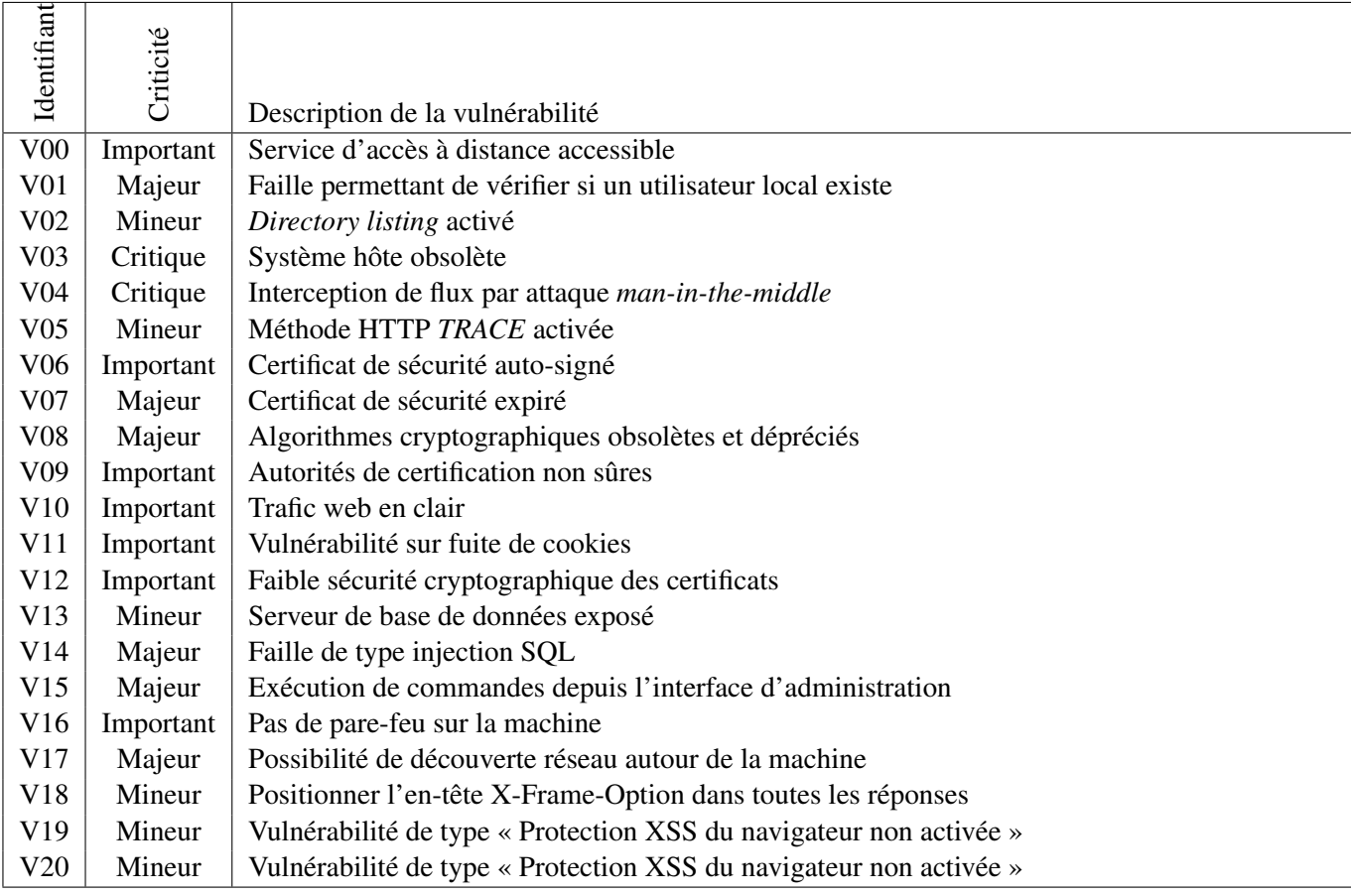

TABLE *1.1 – Récapitulatif des vulnérabilités*

<span id="page-6-0"></span>

| Identifiant      | Vulnérabilités<br>couvertes | Description de la recommandation                                           | Priorité de<br>traitement | en œuvre<br>Difficulté de<br>mise |
|------------------|-----------------------------|----------------------------------------------------------------------------|---------------------------|-----------------------------------|
| R00              | V <sub>01</sub>             | Mettre à jour le service d'accès à distance                                | Élevée                    | Facile                            |
| R <sub>01</sub>  | V02 V05                     | Durcir la configuration du serveur web                                     | Faible                    | Faible                            |
|                  | V10                         |                                                                            |                           |                                   |
| R <sub>02</sub>  | V <sub>03</sub>             | Mettre à jour le système d'exploitation                                    | Élevée                    | Difficile                         |
| R <sub>0</sub> 3 | V04 V08                     | Mise à jour de la bibliothèque cryptographique et du service web           | Élevée                    | Moyenne                           |
|                  | V11                         |                                                                            |                           |                                   |
| R <sub>04</sub>  | V06 V07                     | Génération de nouveau certificat de sécurité et signature par un orga-     | Élevée                    | Moyenne                           |
|                  | V09 V12                     | nisme reconnu                                                              |                           |                                   |
| R05              | V13                         | Modification de la configuration du service SQL pour utiliser des so-      | Moyenne                   | Facile                            |
|                  |                             | ckets locales                                                              |                           |                                   |
| R <sub>06</sub>  | V14 V15                     | Ajout de fonctions d'aseptisation sur les entrées utilisateurs de l'appli- | Élevée                    | Facile                            |
|                  |                             | cation web                                                                 |                           |                                   |
| R07              | V00 V16                     | Installer et configurer un pare-feu                                        | Élevée                    | Moyenne                           |
|                  | V13                         |                                                                            |                           |                                   |
| <b>R08</b>       | V17                         | Supprimer la fonctionnalité non-nécessaire ou configurer un pare-feu       | Moyenne                   | Moyenne                           |
| R <sub>09</sub>  | V18                         | Positionner l'en-tête X-Frame-Option dans toutes les réponses              | Faible                    | Facile                            |
| R10              | V19                         | Positionner l'en-tête X-XSS-Protection dans toutes les réponses            | Faible                    | Facile                            |
| R11              | V20                         | Positionner l'en-tête X-Content-Type-Options dans toutes les réponses      | Faible                    | Facile                            |

TABLE *1.2 – Récapitulatif des recommandations*

Les vulnérabilités ainsi que les recommandations seront détaillées dans la suite du rapport, mais chacun ne l'est qu'une fois. un recommandation peut ainsi s'appliquer à plusieurs vulnérabilités, aussi il est préférable de se référer au tableau précédent pour savoir quelle recommandation appliquer face à chaque vulnérabilité.

## <span id="page-7-0"></span>**1.2 Tests d'intrusion**

#### <span id="page-7-1"></span>**1.2.1 Reconnaissance passive**

La cible étant une machine virtuelle isolée, la seule méthode de reconnaissance passive était l'interrogation de l'hyperviseur pour savoir si la machine virtuelle avait bien obtenue une IP dynamique sur le réseau interne, ce qui fut le cas.

La machine était opérationnelle et prête à être analysée.

#### <span id="page-7-2"></span>**1.2.2 Reconnaissance active**

#### <span id="page-7-3"></span>**1.2.2.1 Identification du système d'exploitation**

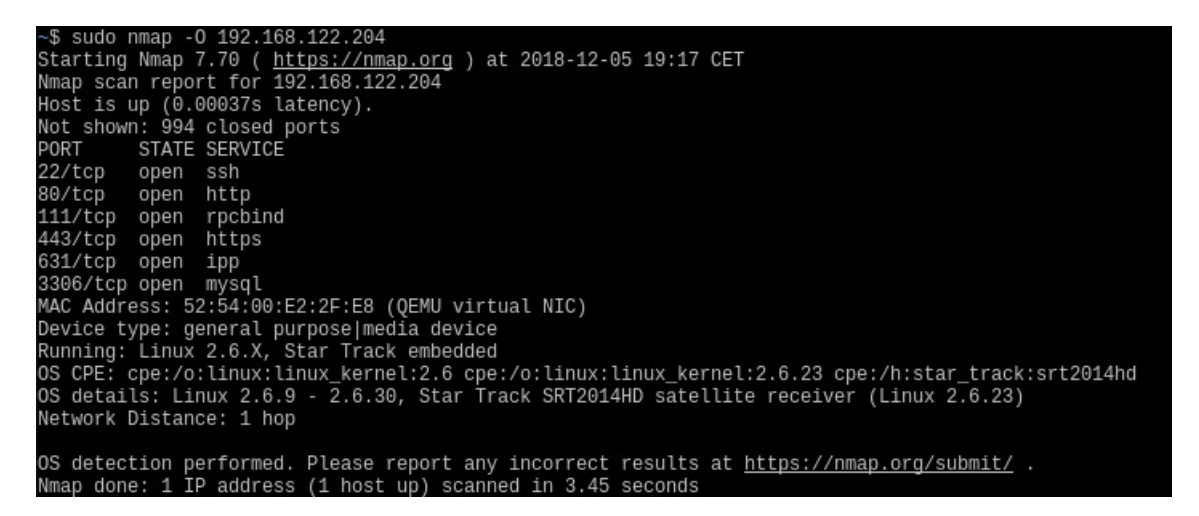

FIGURE *1.1 – Identification de système d'exploitation et scan de ports ouverts sur le système cible*

Afin de mieux cibler et connaître le système cible, la première étape incontournable est d'essayer d'identifier le système d'exploitation sur la machine cible. Grâce à l'outil nmap analysant le comportement de la pile réseau, cela peut se faire aisément. Il se peut cependant que certains systèmes soient volontairement muets face à ce type de scan, mais ce n'est pas le cas ici, et nous avons une sortie qui nous indique que le système est à base de Linux, en version entre la 2.6.9 et la 2.6.30.

Les informations sur le type d'utilisation du système, comme récepteur satellite s'avèrent fausses, mais donnent une information correcte, le Linux en question est bien en version 2.6.9 comme on le verra par la suite.

La version 2.6.9 du noyau est périmée depuis plus de treize ans, ce qui est un gigantesque problème de sécurité puisque de nombreuses failles ont été révélées depuis lors sur les versions obsolètes de Linux. Ces résultats sont une fuite d'information, qui conjuguées à une vulnérabilité éventuelle sur un des services tournant sur la machine, peuvent offrir à un attaquant une porte pour obtenir le contrôle complet à travers une vulnérabilité du noyau.

La sécurité du système n'est de ce fait pas assurée.

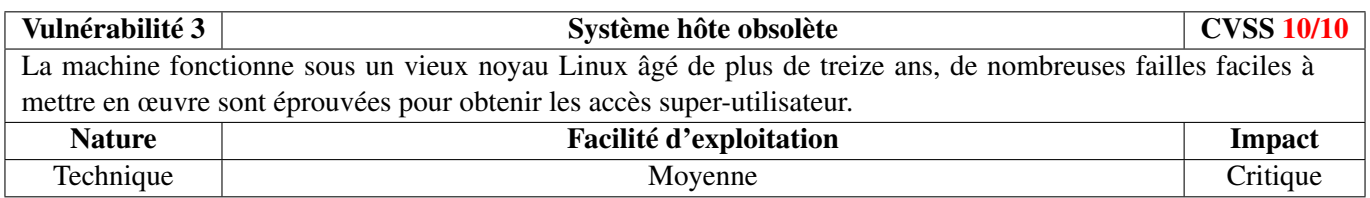

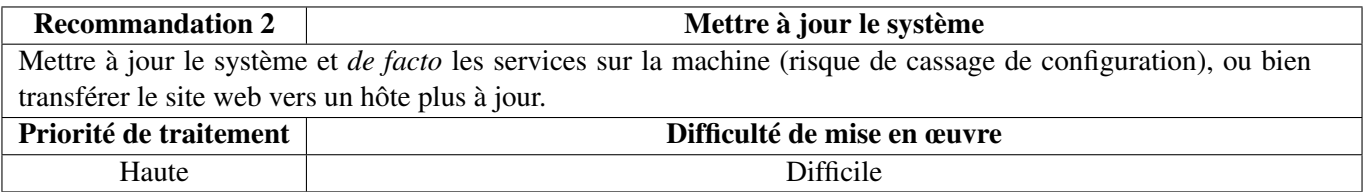

#### <span id="page-8-0"></span>**1.2.2.2 Identification des services**

Le premier scan nous donne des informations sur les ports ouverts et sur les ports fermés. On peut en déduire que la machine ne possède pas de pare-feu, ce qui est en soi une vulnérabilité.

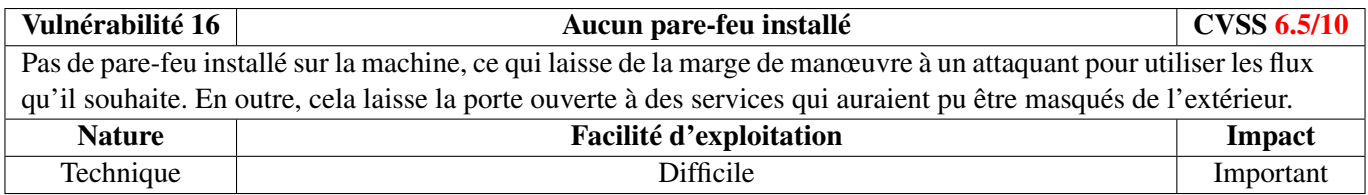

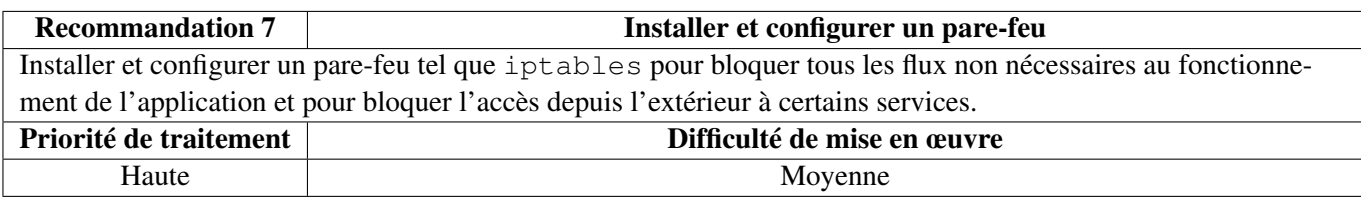

On observe six services fonctionnant sur la cible, dont SSH, un service d'administration à distance (chiffré, et avec authentification). Laisser un tel service accessible publiquement est un manquement à la sécurité du système.

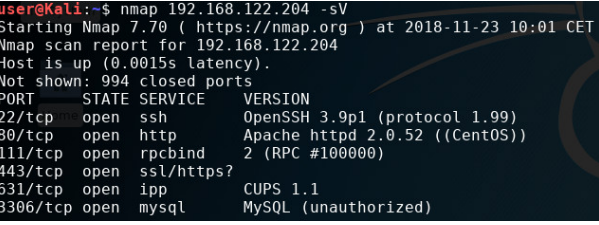

FIGURE *1.2 – Identification des versions des services hébergés sur la machine*

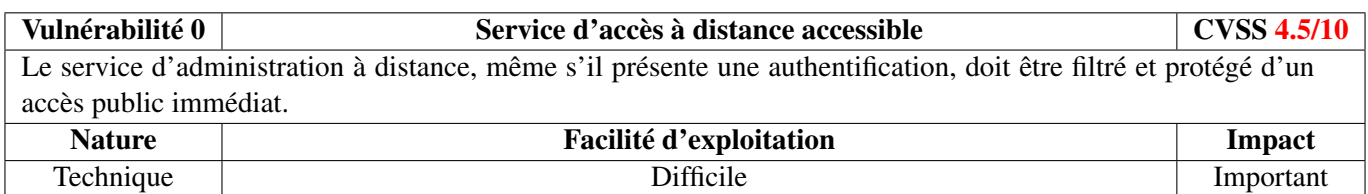

De même, un service de base de données SQL est accessible depuis l'extérieur, alors qu'il est usuel et plus sage de l'isoler du réseau. Les bonnes pratiques de sécurité ne sont pas respectées.

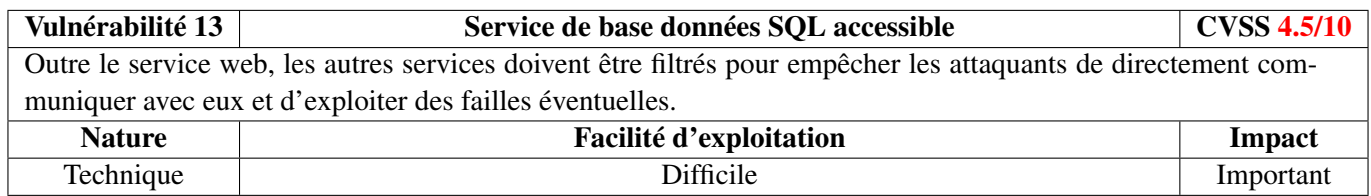

#### <span id="page-8-1"></span>**1.2.3 Analyse cryptographique**

Nous avons remarqué dans un premier temps que le serveur offrait le site en HTTP, c'est-à-dire que tout le trafic entre le serveur et l'utilisateur n'est pas chiffré. Un attaquant passif peut donc, s'il écoute le réseau entre l'utilisateur

Recommandation 5 Modification de la configuration du service Modifier la configuration du service afin qu'il écoute uniquement sur l'interface de bouclage, ou via des *sockets* Unix. Dans le cas d'un serveur non-dédié à l'hébergement d'une base de données, les services ayant besoin d'accéder à SQL tournent sur la machine locale et peuvent y accéder par le biais de mécanismes locaux, inutile de l'ouvrir à l'extérieur en TCP. Priorité de traitement Moyenne Facile

et le serveur, capturer toutes les données émises par chacun d'eux. Proposer du HTTP en parallèle du HTTPS, sans redirection obligatoire pour un site contenant une partie sécurisée, ne respecte pas les critères de sécurité.

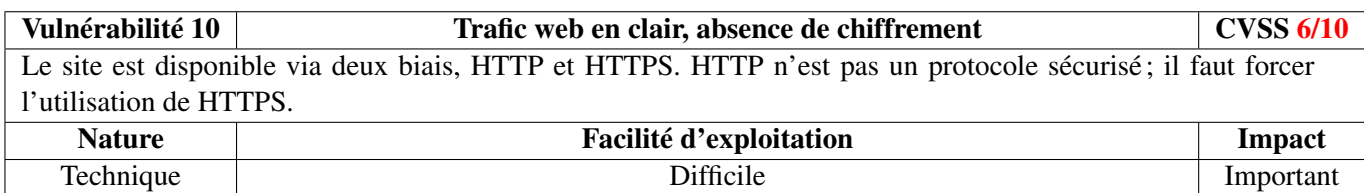

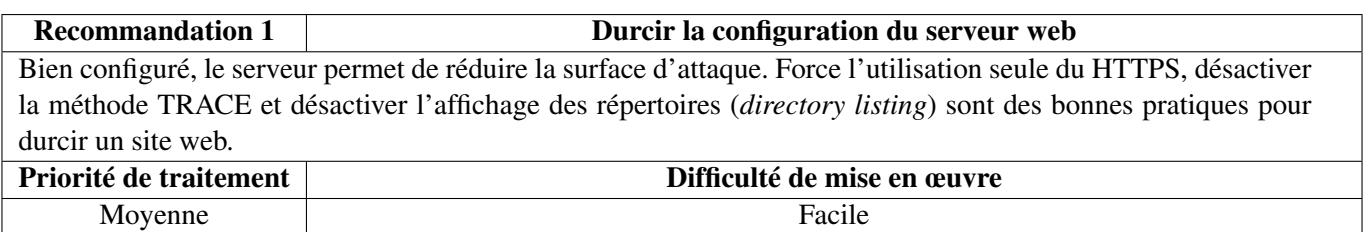

En analysant les informations cryptographiques offertes par le serveur web en mode sécurisé, nous avons découvert plusieurs vulnérabilités, notamment l'utilisation de suites cryptographiques et algorithmes obsolètes et dépréciés, ce qui permet à un attaquant de casser le chiffrement entre un utilisateur et le serveur. De fait, le critère de sécurité n'est pas respecté.

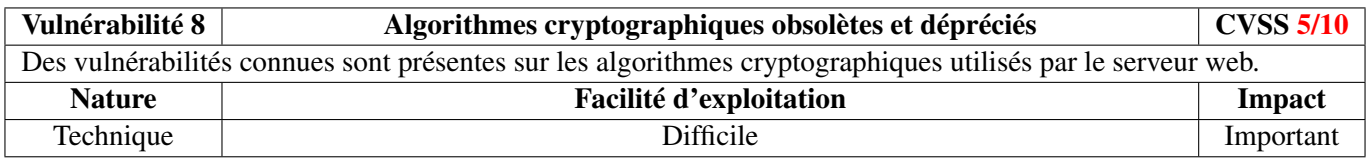

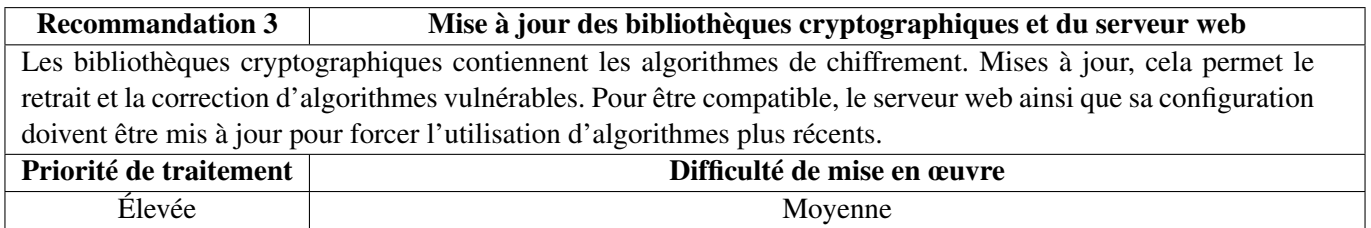

L'analyse du certificat émis par le serveur pour la connexion sécurisée a elle aussi révélé des failles. Notamment au niveau des algorithmes utilisés pour sa confection. Le certificat a de plus été signé par une autorité de certification inconnue, ce qui ne permet pas d'assurer son authenticité par l'utilisateur. De plus le certificat est périmé.

La connexion sécurisée entre le serveur et le client est donc très facile à compromettre.

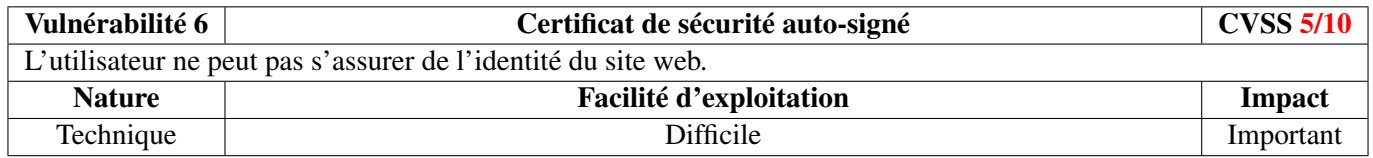

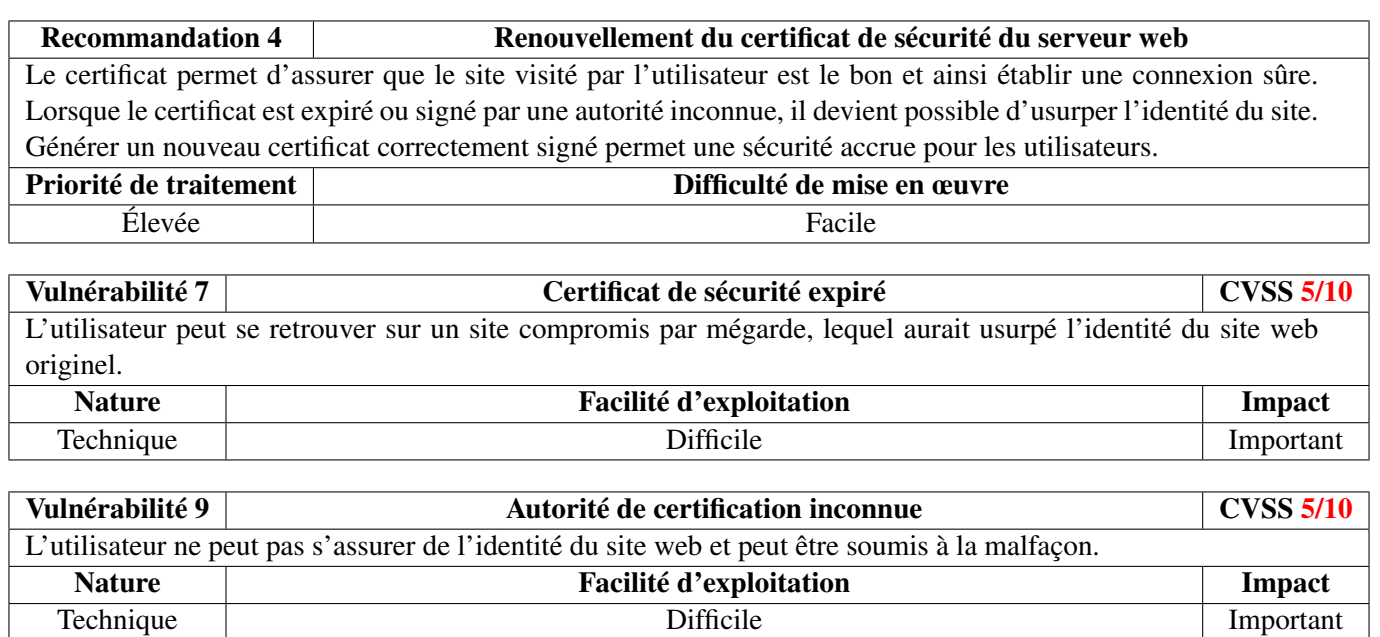

#### <span id="page-10-0"></span>**1.2.4 Scan de vulnérabilités**

#### <span id="page-10-1"></span>**1.2.4.1 Scan de vulnérabilités système**

Afin d'identifier les vulnérabilités touchant la cible ainsi que ses services, le scanneur de vulnérabilités OpenVas a été utilisé.

OpenVas remonte quatre nouvelles vulnérabilités, deux touchant le serveur web et sa configuration et deux sur la sécurité des connexions sécurisées. La configuration du serveur web actuelle peut causer des fuites d'information, telles que les sessions des utilisateurs. Le certificat de sécurité peut aussi être compromis, et des attaques de détournement de flux sécurisés pour déchiffrement sont possibles. Il est recommandé de durcir le système.

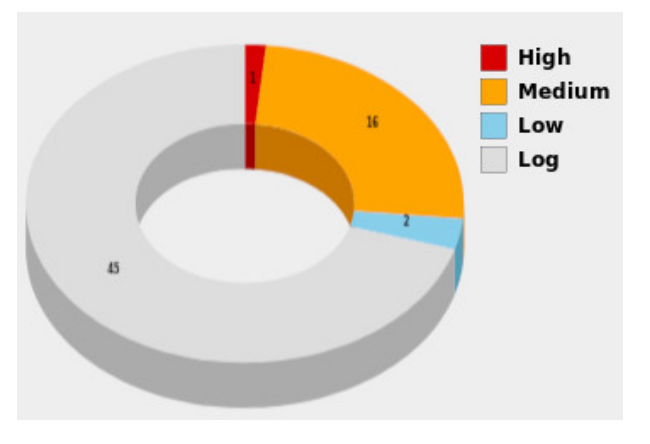

FIGURE *1.3 – Rapport de vulnérabilités par OpenVas*

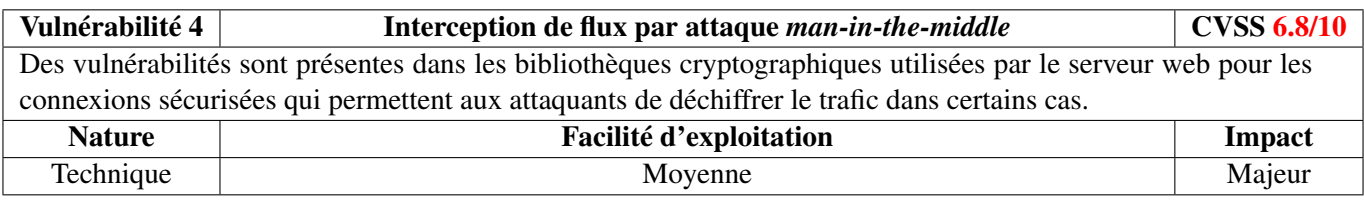

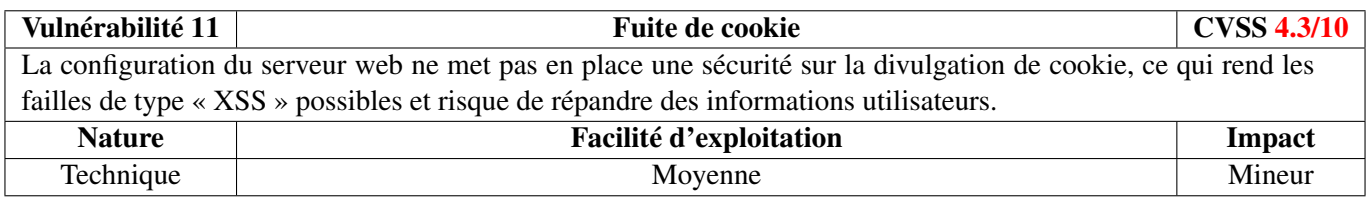

#### <span id="page-10-2"></span>**1.2.4.2 Scan de vulnérabilités applicatives**

Les scanneurs tels qu'OpenVas sont destinés à scanner un système dans son ensemble pour trouver des vulnérabilités, mais les services hébergés sur celui-ci nécessitent un scan plus spécifique par des applications dédiées. Ici

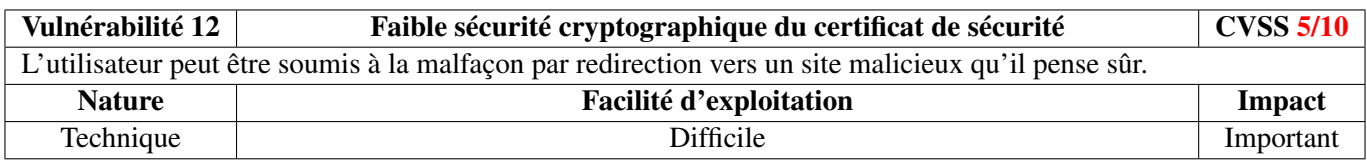

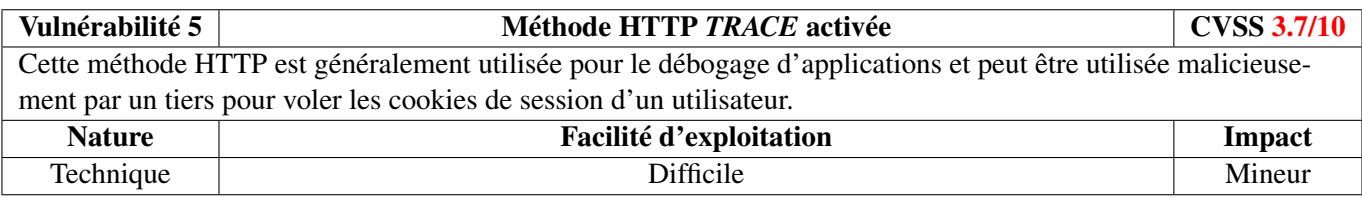

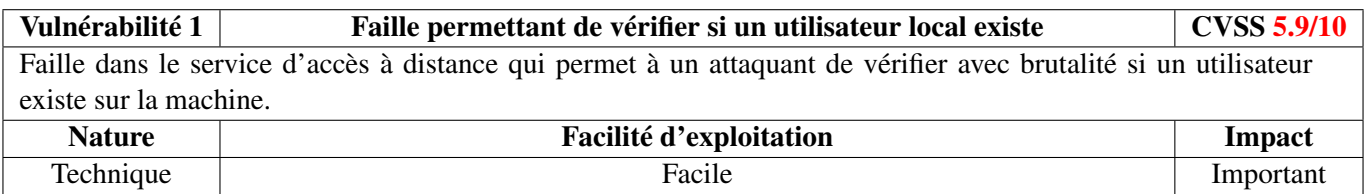

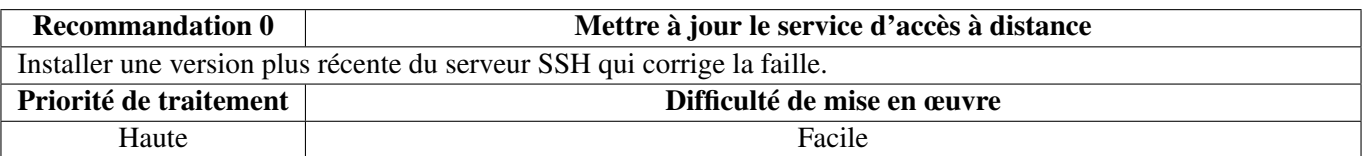

nikto a été utilisé afin de scanner le site web à la recherche de vulnérabilités communes.

| Nikto v2.1.6                              | user@Kali:~\$ nikto -host http://192.168.122.204/                                                                                                    |                                                             |              |
|-------------------------------------------|----------------------------------------------------------------------------------------------------|-------------------------------------------------------------|--------------|
| + Target IP: 192.168.122.204              |                                                                                                    | $\mathbf{u} \cdot \mathbf{v} = \mathbf{v} \cdot \mathbf{v}$ | <b>IN OD</b> |
| + Target Hostname: 192.168.122.204        |                                                                                                    |                                                             |              |
| + Target Port:                            | 80                                                                                                    | Available Languages: de l'en l'es l'ia l' ko l'iru          |              |
|                                           | + Start Time: 2018-11-23 11:26:48 (GMT1)                                                                                                    |                                                             |              |
|                                           | sessessessessessessessessessessesse Google Search                                                                                                    |                                                             |              |
| + Server: Apache/2.0.52 (CentOS)          |                                                                                                    |                                                             |              |
|                                           | + Retrieved x-powered-by header: PHP/4.3.9                                                                                                    | <b>How-To / Tutorials</b>                                   |              |
|                                           | + The anti-clickjacking X-Frame-Options header is not present.<br>+ The X-XSS-Protection header is not defined. This header can hint to the user agent to protect against some forms of XSS |                                                             |              |
|                                           | + The X-Content-Type-Options header is not set. This could allow the user agent to render the content of the site in a differe                                                              |                                                             |              |
| nt fashion to the MIME type               |                                                                                                    |                                                             |              |
|                                           | + Apache/2.0.52 appears to be outdated (current is at least Apache/2.4.12). Apache 2.0.65 (final release) and 2.2.29 are also                                                               |                                                             |              |
| current.                                  | Shared Objects (DSO)                                                                                                    | Per-user Web Directories (public html)                      |              |
|                                           | + Allowed HTTP Methods: GET, HEAD, POST, OPTIONS, TRACE<br>+ Web Server returns a valid response with junk HTTP methods, this may cause false positives.                                    |                                                             |              |
|                                           | + OSVDB-877: HTTP TRACE method is active, suggesting the host is vulnerable to XST                                                                                                    |                                                             |              |
|                                           | + OSVDB-12184: /?=PHPB8B5F2A0-3C92-11d3-A3A9-4C7B08C10000: PHP reveals potentially sensitive information via certain HTTP requ                                                              |                                                             |              |
| ests that contain specific OUERY strings. | Performance Tuning                                                                                                    |                                                             |              |
|                                           | + OSVDB-12184: /?=PHPE9568F34-D428-11d2-A769-00AA001ACF42: PHP reveals potentially sensitive information via certain HTTP requ                                                              |                                                             |              |
| ests that contain specific OUERY strings. |                                                                                                    |                                                             |              |
|                                           | + OSVDB-12184: /?=PHPE9568F35-D428-11d2-A769-00AA001ACF42: PHP reveals potentially sensitive information via certain HTTP requ                                                              |                                                             |              |
| ests that contain specific QUERY strings. |                                                                                                    |                                                             |              |
|                                           | + Server leaks inodes via ETags, header found with file /manual/, fields: 0x5770d 0x1c42 0xac5f9a00;5770b 0x206 0x84f07cc0                                                                  |                                                             |              |
|                                           | + Uncommon header 'tcn' found, with contents: choice<br>+ OSVDB-3092: /manual/: Web server manual found.                                                                                    | Documentation for Developers                                |              |
|                                           | + OSVDB-3268: /icons/: Directory indexing found.                                                                                                    | <b>Other Notes</b>                                          |              |
|                                           | + OSVDB-3268: /manual/images/: Directory indexing found.                                                                                                    |                                                             |              |
|                                           | + OSVDB-3233: /icons/README: Apache default file found.                                                                                                    |                                                             |              |
|                                           | + 8346 requests: 1 error(s) and 17 item(s) reported on remote host                                                                                                    | Available Languages: de l'en l'es l'ia i ko l'ru            |              |
|                                           | + End Time: 2018-11-23 11:27:35 (GMT1) (47 seconds)                                                                                                    | Modules   Directives   FAO   Glossary   Sitemap             |              |
|                                           |                                                                                                    |                                                             |              |
| + 1 host(s) tested                        |                                                                                                    |                                                             |              |

FIGURE *1.4 – Rapport de vulnérabilités web par nikto*

La scanneur révèle notamment que le *directory listing* est activé pour plusieurs dossiers sur le serveur. Dans le cas d'un oublie de la part du programmeur d'un fichier d'index, ceci peut conduire à la compromission de certains éléments du site.

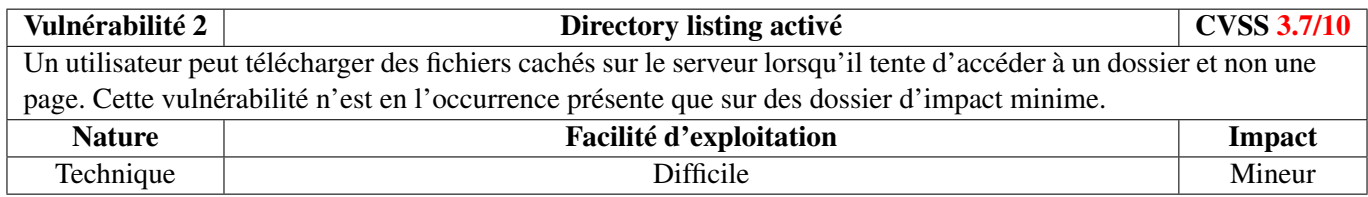

Le scanneur révèle plusieurs vulnérabilités avérées, néanmoins mineures. À elles seules ces vulnérabilités ne constituent pas une grande menace quant à l'intégrité du site web, mais conjuguées à d'autres éventuelles elles peuvent mener à la compromission d'informations utilisateur. Il est donc nécessaire de procéder à la correction de ces vulnérabilités.

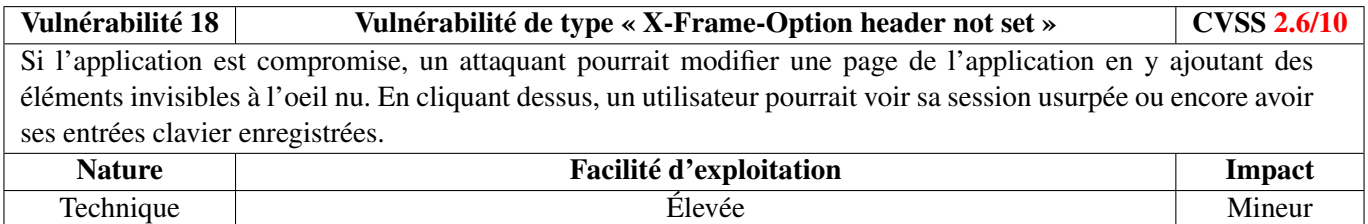

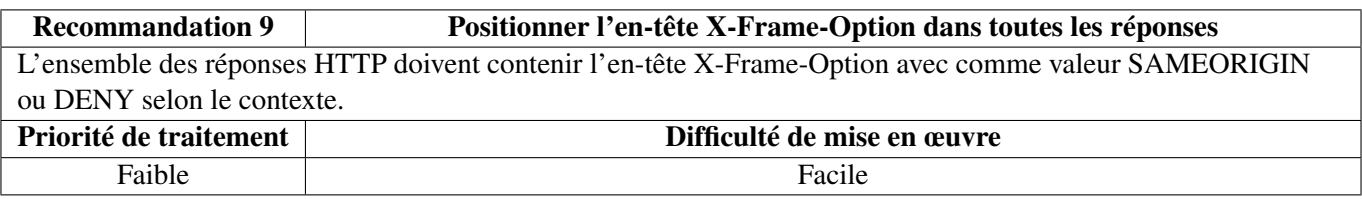

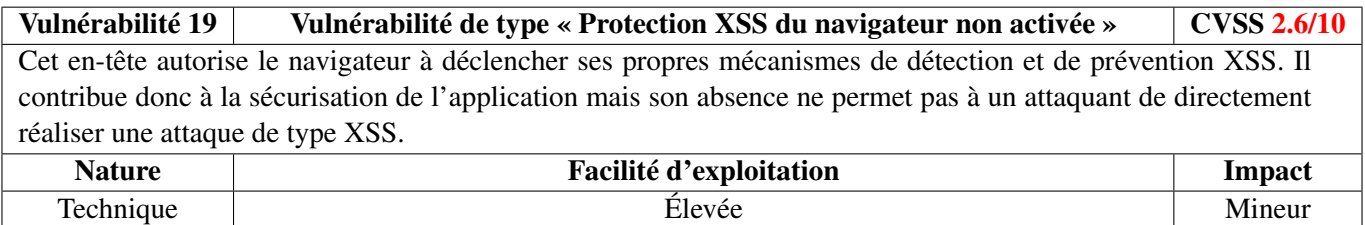

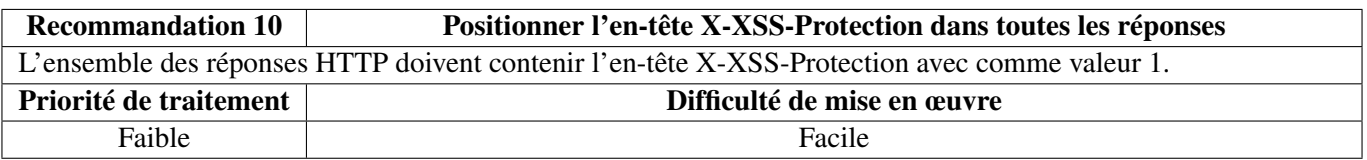

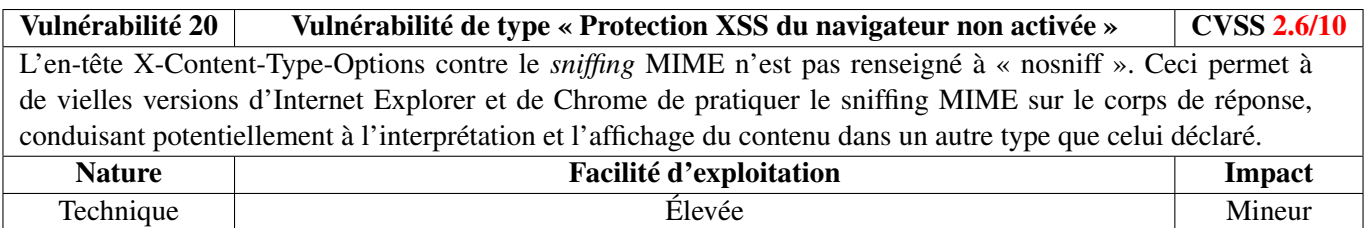

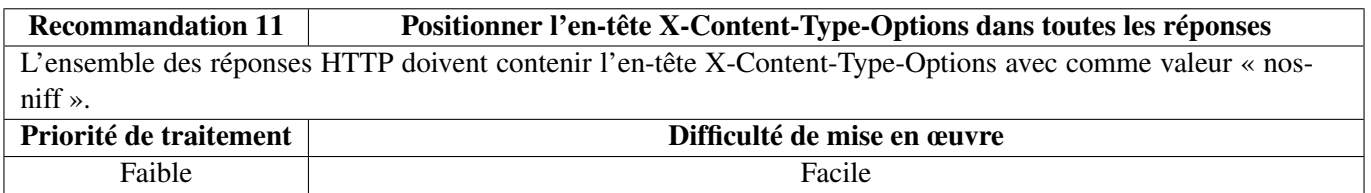

Le scan applicatif nous a donc permis de trouver des vulnérabilités mineures touchant la confidentialité des données utilisateur. Ces vulnérabilités concernaient surtout les mécanismes de protection du navigateur utilisateur. L'application des recommandations permettra de garantir qu'ils sont en place et limitera les risques de vols de données.

#### <span id="page-12-0"></span>**1.2.5 Exploitation**

Une fois les vulnérabilités repérées, nous avons tenté une intrusion dans le système en simulant les méthodes d'un attaquant. Nous avons trouvé et exploité au cours de celles-ci des nouvelles vulnérabilités qui seront mentionnées tout du long.

Nous avons commencé par accéder au service web pour commencer la pénétration au sein du système. On arrive immédiatement sur une page de connexion, et puisque nous avons vu précédemment qu'un service MySQL était lancé, le première étape était de tester des injections SQL. L'injection la plus trivialle fonctionne, en rentrant comme couple d'identifiants « root » et « ' OR 1=1 # », après avoir essayé avec le nom d'utilisateur « admin ». L'injection SQL est très basique avec un nom d'utilisateur commun, ce qui rend son exploitation très facile pour un attaquant et lui donne accès à la « console d'administration » du site. Les critères de sécurité ne sont pas respectés.

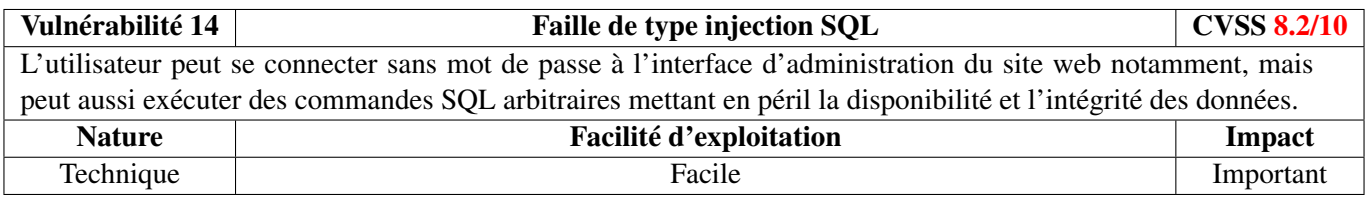

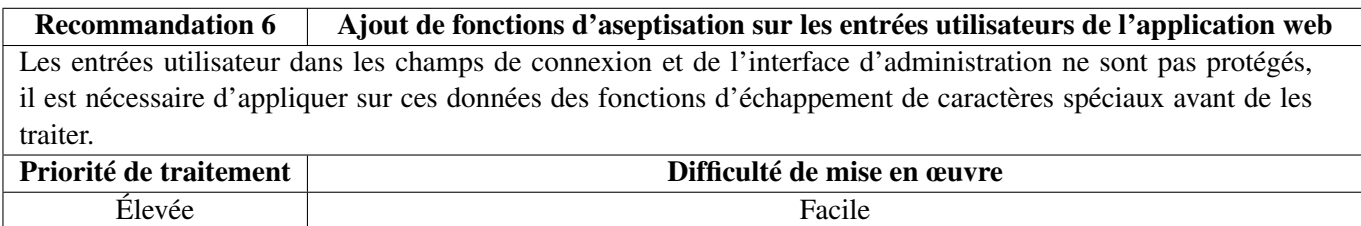

L'interface d'administration nous donne la possibilité de lancer un *ping* sur une machine quelconque. Cette fonctionnalité présente un risque puisqu'elle permet à un utilisateur distant de cartographier à distance le réseau interne sur lequel la machine est connectée.

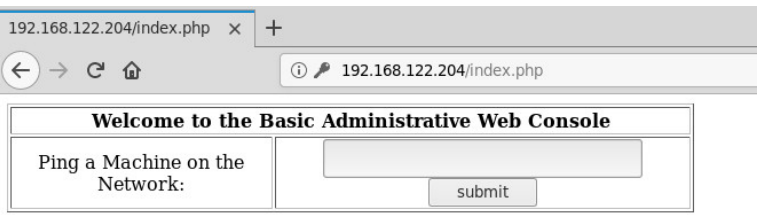

FIGURE *1.5 – Interface d'administration du site web*

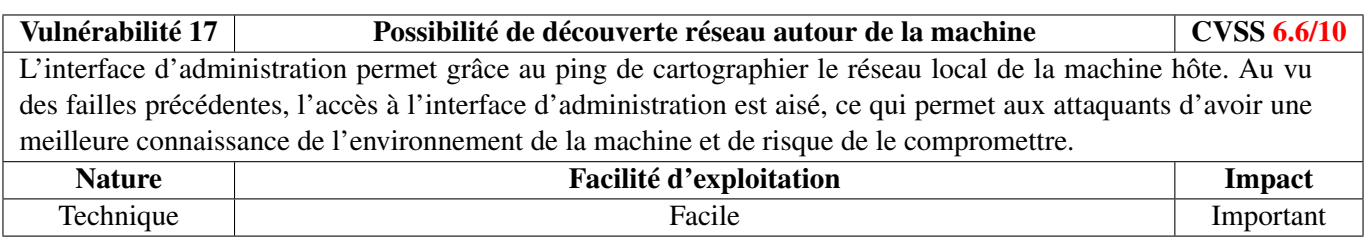

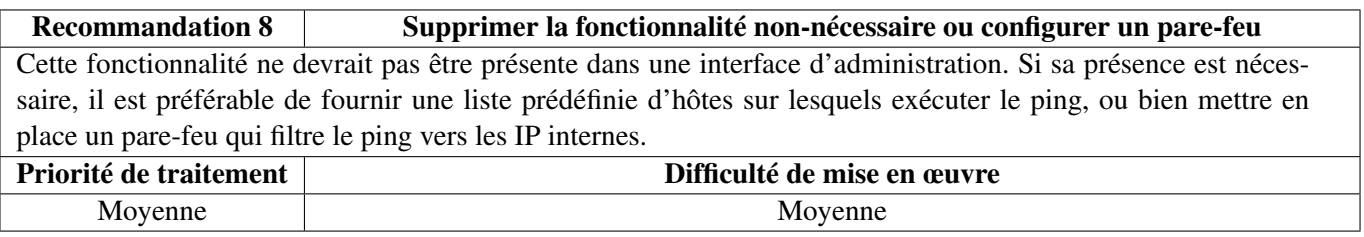

On remarque lorsqu'on lance un ping vers une adresse quelconque que c'est la commande /usr/bin/ping qui est exécutée. Nous nous sommes donc demandés s'il était possible d'injecter des commandes arbitraires. L'injection de commande est possible en injectant la commande voulue précédée d'un point-virgule. Les commandes sont exécutées avec l'utilisateur apache, utilisateur de moindre privilège, mais avec un noyau obsolète tournant sur la machine, cette vulnérabilité est grave.

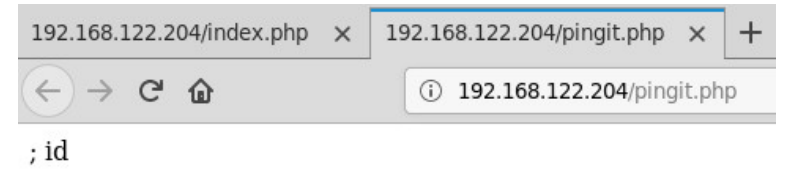

uid=48(apache) gid=48(apache) groups=48(apache)

FIGURE *1.6 – Injection de la commande* id *depuis l'interface d'administration*

| Vulnérabilité 15                                                                                               | Exécution de commandes depuis l'interface d'administration |               |  |
|----------------------------------------------------------------------------------------------------|------------------------------------------------------------|---------------|--|
| Le champ de ping de l'interface d'administration est vulnérable et permet l'exécution de commandes arbitraires |                                                            |               |  |
| sur le système hôte.                                                                                           |                                                            |               |  |
| <b>Nature</b>                                                                                                  | <b>Facilité d'exploitation</b>                             | <b>Impact</b> |  |
| Technique                                                                                                    | Facile                                                     | Important     |  |

Nous souhaitions obtenir un *invite de commandes inverse* afin de pouvoir tenter au mieux l'exploitation locale de la machine. Pour cela, grâce à l'exécution de whereis, nous avons pu déterminer que netcat était installé sur la machine. C'est une vulnérabilité en soi, mais nous imaginons que sa présence était purement pédagogique pour fournir une aide afin d'exploiter la première machine virtuelle, aussi nous ne le reporterons pas comme une vulnérabilité, bien que c'en soit une.

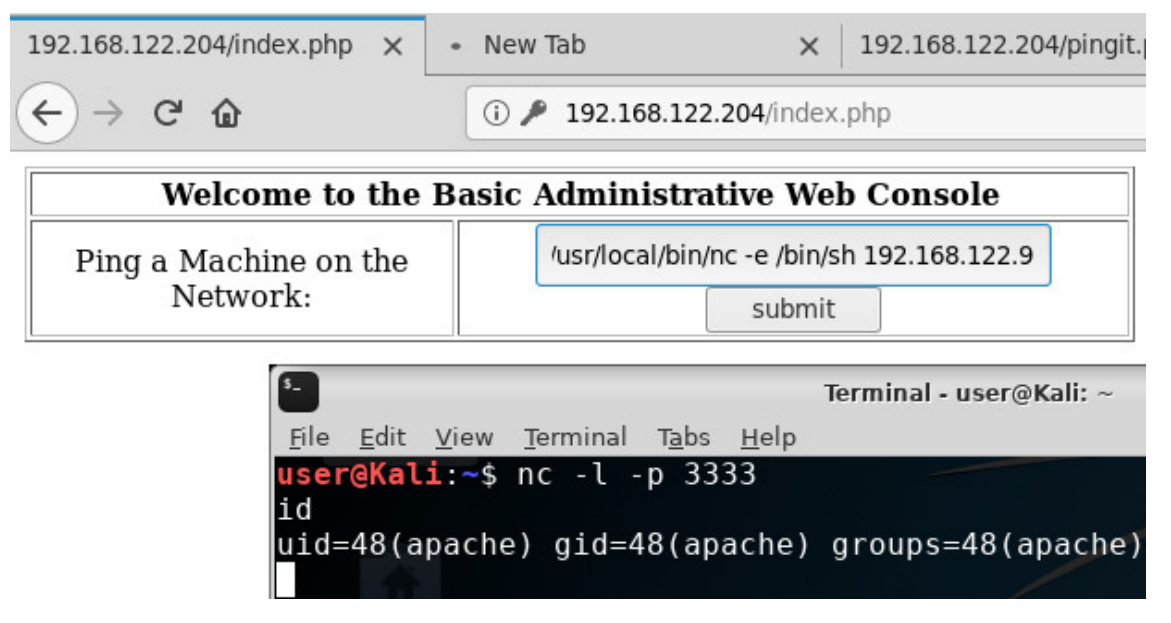

FIGURE *1.7 – Utilisation de l'injection de commande pour obtenir un invite de commandes inverse*

La capture d'écran ci-dessus montre que nous avons obtenu un accès distant sur la machine en connectant un invite de commande distant sur notre machine d'exploitation.

L'étape suivante consiste à exploiter une vulnérabilité du noyau afin d'obtenir les privilèges super-utilisateur sur la machine. Après avoir exécuté uname sur la machine et constaté que la version du noyau était bien la 2.6.9, nous avons recherchés quels étaient les meilleurs *exploits*. La machine était invulnérable au premier que nous avons essayé, mais au second essai, nous avons réussi grâce à <https://www.exploit-db.com/exploits/9542>. Il nous a suffi d'envoyer le fichier source sur la machine et de le compiler localement. Là encore, la présence du compilateur C gcc ne nous a as surprise en vertu de la pédagogie de l'exercice.

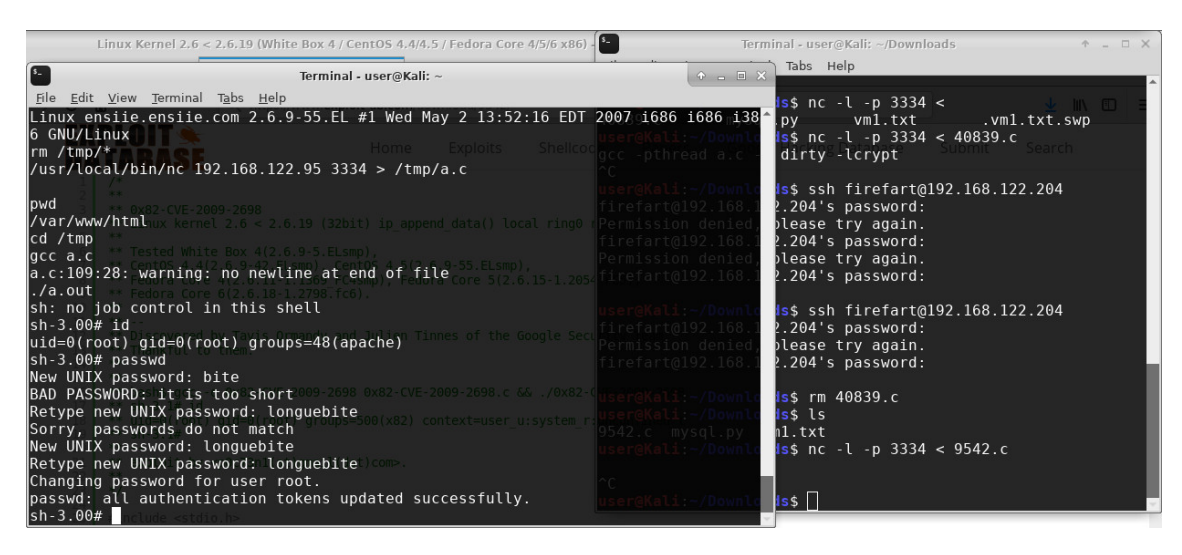

FIGURE *1.8 – Envoi de la prouesse vers la machine vulnérable et exploitation de la vulnérabilité*

Au vu de l'exploitation de la vulnérabilité et de l'obtention du l'accès super-utilisateur, la machine est fortement vulnérable.

Le code d'exploitation de la vulnérabilité permet de changer le mot de passe root; nous sommes donc par la suite à même de nous connecter via l'outil d'administration à distance SSH.

| $\sqrt{5}$<br>Terminal - root@ensiie:~                                                                                                    | $\bullet - \square \times$ |                  |
|----------------------------------------------------------------------------------------------------|----------------------------|------------------|
| File Edit View Terminal Tabs Help                                                                                                    |                            |                  |
| Connection to 192.168.122.204 closed.<br>user@Kali:~/Downloads\$ ssh root@192.168.122.204<br>root@192.168.122.204's password:<br>Last login: Fri Nov 23 10:36:42 2018 from 192.168.122.95<br> [root@ensiie ∼]# l<br>-bash: l: command not found<br> [root@ensiie ∼]# ls<br>anaconda-ks.cfg flag.txt install.log install.log.syslog<br> [root@ensiie ∼]# |                            | $\blacktriangle$ |

FIGURE *1.9 – Accès super-utilisateur via SSH sur la machine*

#### <span id="page-15-0"></span>**1.3 Obtention du drapeau**

Une fois l'accès *root* obtenu, le jeu consistait à trouver le drapeau sur la machine. Localisé rapidement sous /root/flag.txt, son contenu mystérieux restait à éclaircir.

Un coup d'œil aguerri saurait reconnaître du chiffrement de César, ce qui a pu se vérifier en écrivant un simple script Python testant tous les décalages possibles. Le César en place était relativement basique puisque le décalage tenait uniquement compte de l'indice des lettres (majuscules et minuscules confondues), et non du code ASCII des caractères. Nous avons cependant été déroutés par le fait que chaque ligne utilise une clef de décalage différente. Une fois le script Python modifié, nous étions à même de récupérer le drapeau.

Après résolution de l'énigme, le premier drapeau est donc : AZERTYUIOPQSDFGHJKLMWXCVBN.

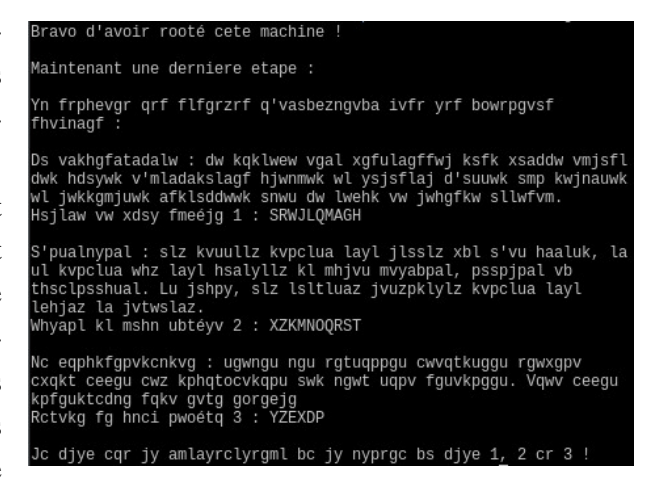

FIGURE *1.10 – Texte obscur qui prononcé tel quel permettrait selon la légende d'inviter Nyralathotep à venir manger une pizza*

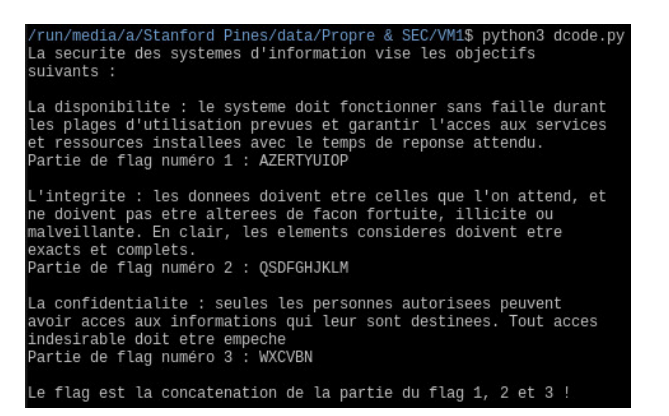

FIGURE *1.11 – Fichier flag.txt déchiffré*

## <span id="page-17-0"></span>2. Deuxième machine virtuelle

## <span id="page-17-1"></span>**2.1 Synthèse**

Le test d'intrusion de la deuxième machine virtuelle a permis de mettre en évidence dix-huit vulnérabilités dont la criticité varie de mineure à critique. Les critères de disponibilité, d'intégrité et de confidentialité sont concernés par ces vulnérabilités. Le niveau de sécurité de la machine virtuelle considéré comme *faible* au regard du niveau de criticité et de l'impact des vulnérabilités découvertes.

L'application des recommandations pour les vulnérabilités majeures et critiques permettrait de rapidement atteindre un niveau de sécurité considéré comme *bon*. Il est important de noter qu'aucune recommandation n'implique d'actions conséquentes ou fortement complexes.

L'exploitation des vulnérabilités majeures et critiques mettent fortement en péril la sécurité de la machine. En exploitant ces vulnérabilités, un attaquant pourrait notamment parvenir à :

- rendre indisponible l'application;
- télécharger la totalité des fichiers de la machine, comprenant le code source des applications les fichiers de configuration contenant des informations critiques;
- prendre le contrôle total du système d'exploitation, voire des machines voisines sur le réseau interne.

Il est cependant important de préciser que la réussite de ces attaques repose sur l'exploitation d'une vulnérabilité critique, et que la corriger pourrait suffire à durcir le système.

#### <span id="page-18-0"></span>**2.1.1 Vulnérabilités observées**

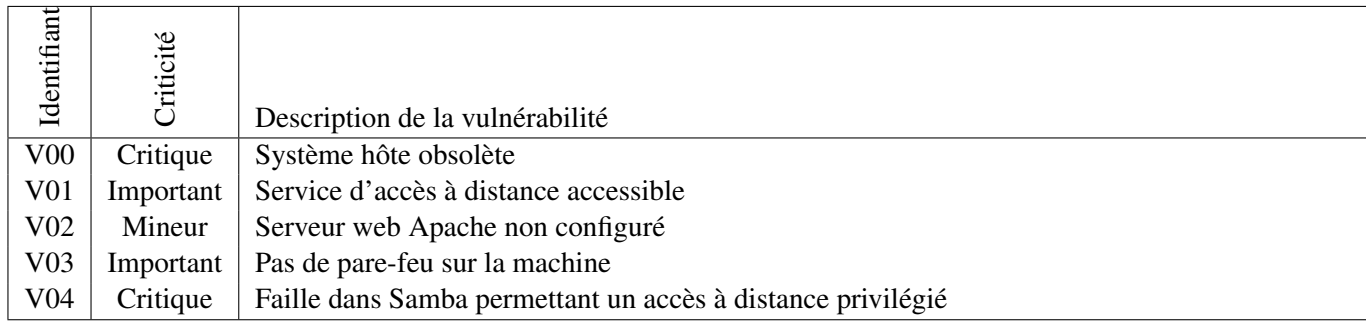

TABLE *2.1 – Récapitulatif des vulnérabilités*

#### <span id="page-18-1"></span>**2.1.2 Recommandations proposées**

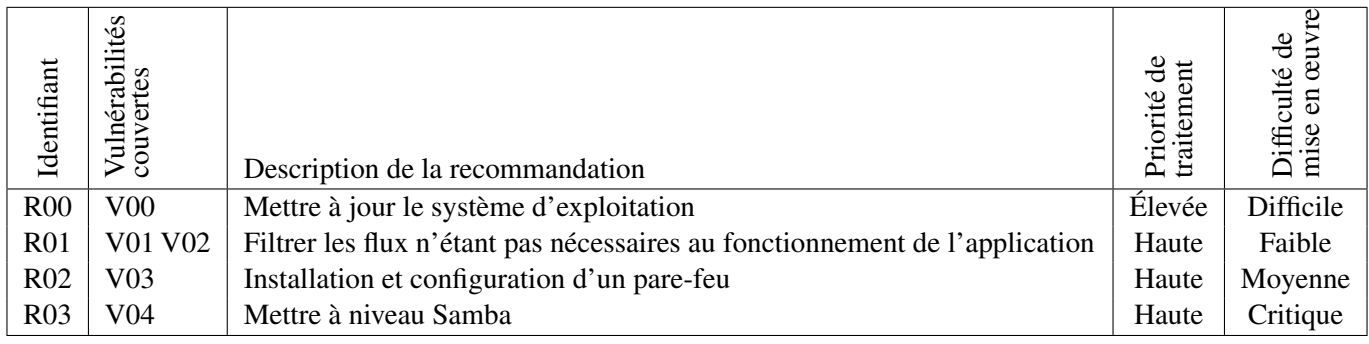

TABLE *2.2 – Récapitulatif des recommandations*

#### <span id="page-18-2"></span>**2.2 Tests d'intrusion**

#### <span id="page-18-3"></span>**2.2.1 Reconnaissance active**

#### <span id="page-18-4"></span>**2.2.1.1 Identification du système d'exploitation**

(ali:~\$ nmap -sV 192.168.122.227 Starting Nmap 7.70 ( https://nmap.org ) at 2018-11-23 12:12 CET<br>Stats: 0:00:06 elapsed; 0 hosts completed (1 up), 1 undergoing Service Scan<br>Service scan Timing: About 16.67% done; ETC: 12:12 (0:00:30 remaining) Nmap scan report for 192.168.122.227 Ningp scan report for 192.100.<br>Host is up (0.0020s latency).<br>Not shown: 994 closed ports STATE SERVICE VERSION PORT  $22/tcp$ open ssh OpenSSH 2.9p2 (protocol 1.99) 80/tcp open http Apache httpd 1.3.20 ((Unix) (Red-Hat/Linux) mod ssl /2.8.4 OpenSSL/0.9.6b)  $111/tcp$ 2 (RPC #100000) open rpcbind netbios-ssn Samba smbd (workgroup: MYGROUP)  $139/tcp$ open Apache/1.3.20 (Unix) (Red-Hat/Linux) mod ssl/2.8.4 443/tcp ssl/https open OpenSSL/0.9.6b 32768/tcp open status 1 (RPC #100024) Service detection performed. Please report any incorrect results at https://nmap .org/submit/ Nmap done: 1 IP address (1 host up) scanned in 16.98 seconds

FIGURE *2.1 – Identification de système d'exploitation et scan de ports ouverts sur le système cible*

Nous avons de prime abord scanné la machine cible afin d'identifier les services tournant dessus et la version du système d'exploitation. Nous avons identifié une machine RedHat obsolète et de fait vulnérable en autre à des attaques locales d'élévation de privilèges. Dans l'éventualité où des services vulnérables tourneraient sur la machine, des élévations de privilège sont possibles et permettraient aux attaquants de prendre le contrôle total de la machine.

La sécurité du système n'est de ce fait pas assurée.

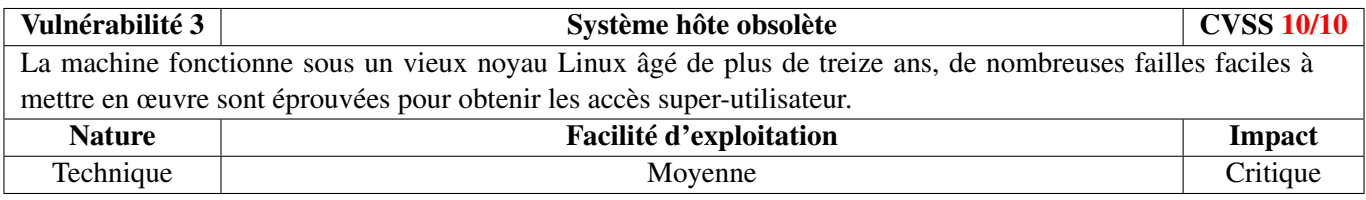

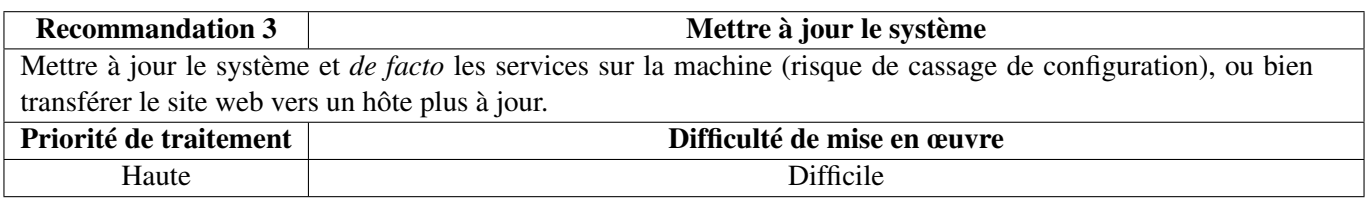

#### <span id="page-19-0"></span>**2.2.1.2 Identification des services**

Le scan réseau grâce à nmap avec identification de service nous donne plusieurs services : un accès à distance SSH, un serveur web Apache et un Samba. Laisser le service SSH accessible publiquement est un manquement à la sécurité du système.

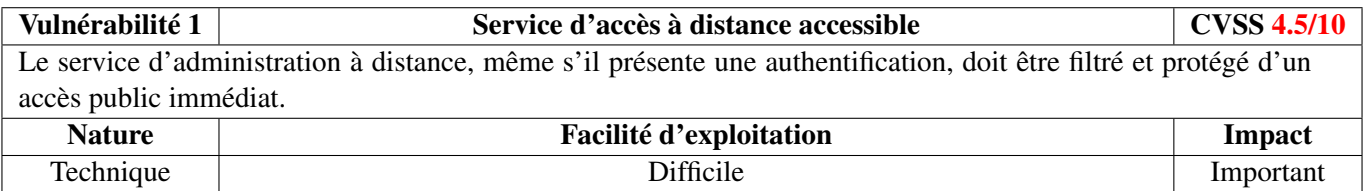

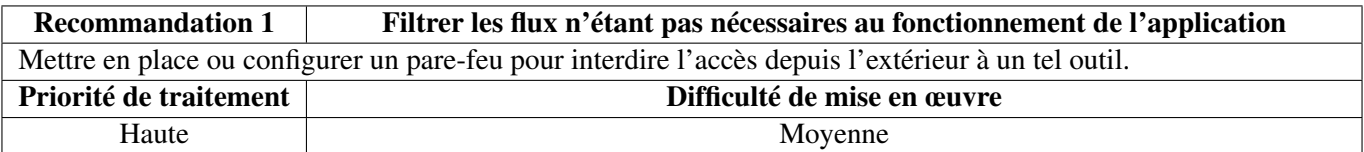

Le scan nous montre aussi à première vue un service web non sécurisé. Après visite il s'agit d'un apache déployé dans sa configuration par défaut. Laissé un service tourner avec sa configuration par défaut n'est pas sûr.

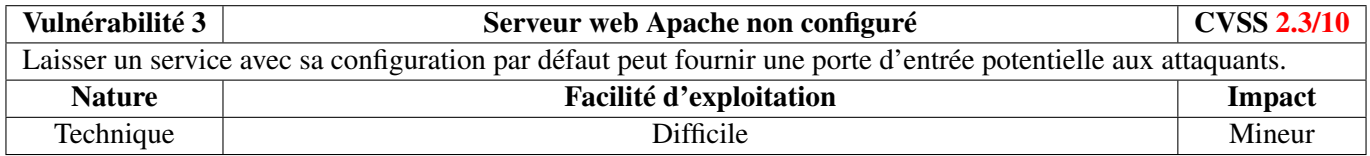

Nous obtenons aussi des informations sur les ports ouverts et fermés, qui traduisent une absence de filtrage. On peut en déduire que la machine ne possède pas de pare-feu, ce qui est une vulnérabilité.

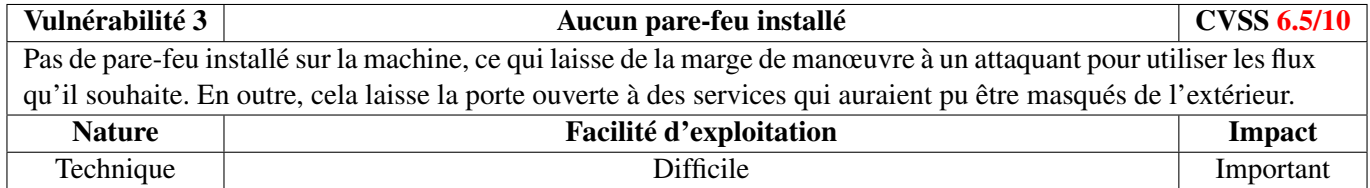

Recommandation 2 **Installer et configurer un pare-feu** Installer et configurer un pare-feu tel que iptables pour bloquer tous les flux non nécessaires au fonctionnement de l'application et pour bloquer l'accès depuis l'extérieur à certains services. Priorité de traitement

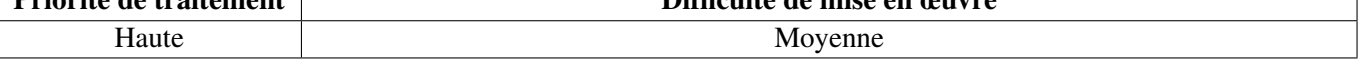

### <span id="page-20-0"></span>**2.2.2 Exploitation**

La machine a très peu de surface exposée vulnérable à première vue, c'est pourquoi nous avons cherché à déterminer la version du serveur Samba hébergé. L'utilitaire enum4linux nous fournit une indication plus précise sur la version de Samba que netcat; la version est dans la gamme 2.2.X, qui est obsolète.

Nous constatons qu'il existe une vulnérabilité avec une haute probabilité de succès pour ces versions, et qui permet une exploitation à distance : <https://www.exploit-db.com/exploits/10>. Une fois l'utilitaire compilé et exécuté, nous obtenons directement un invite de commande avec les privilèges super-utilisateur sur la machine. Cette vulnérabilité est très facilement exploitable puisque le code est mis en ligne à la disposition de tous. Elle offre un contrôle total à la machine pour un attaquant.

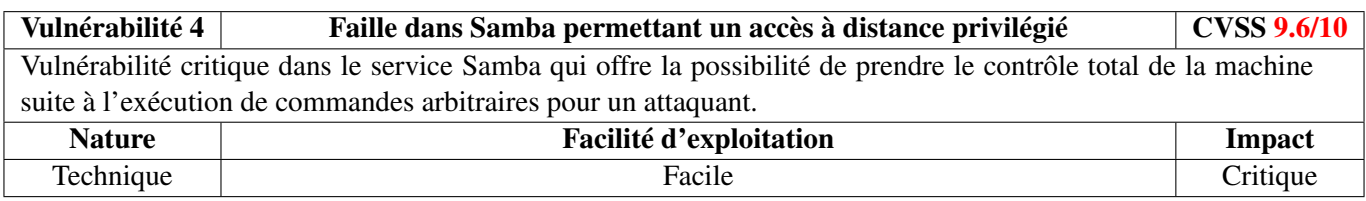

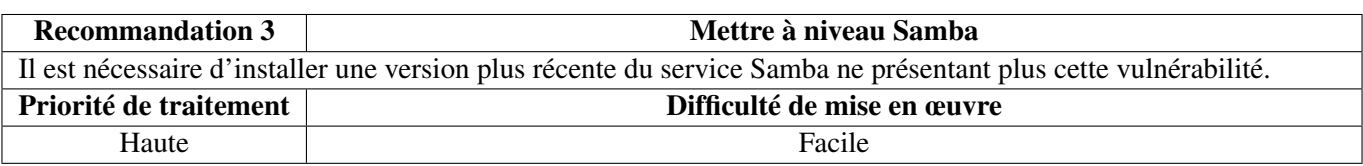

L'accès root obtenu, la machine était entièrement sous notre contrôle.

## <span id="page-20-1"></span>**2.3 Obtention du drapeau**

Une fois en possession des pleins pouvoirs (exécutif, législatif, etc), un fichier nommé flag.png nous attendait dans le répertoire personnel, pique relatée <sup>[1](#page-20-2)</sup>. Après avoir pensé à un défi de stéganographie, et appliqué diverses méthodes basiques dans ce sens, comme le changement des couleurs, de contraste, ou l'utilisation d'outils spécifiques, nous nous sommes aperçus que le défi n'était pas là.

Nous avons donc testé la méthode consistant à lister toutes les chaînes de caractères grâce à la commande *strings*, puis nous avons eu des résultats intéressants (voir capture d'écran).

Il y a donc des messages cachés dans les métadonnées EXIF de l'image, comme nous le révèle le résultat de la commande. Il reste à savoir dans quel champ

<span id="page-20-2"></span>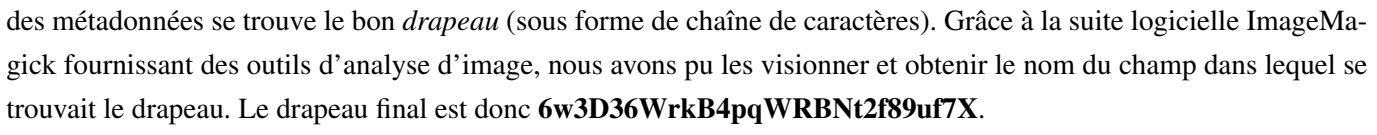

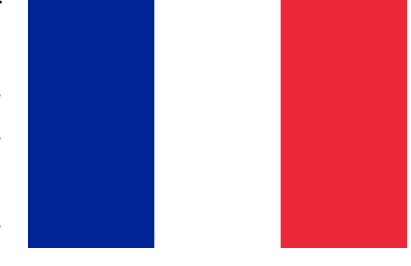

FIGURE *2.2 – Drapeau de la dictature République Française trouvé sur la machine*

| ~/wip/PROGEEG/VM2\$ strings flag.png                  |
|-------------------------------------------------------|
| IHDR                                                  |
| <b>GAMA</b>                                           |
| CHRM                                                  |
| PLTE                                                  |
| bKGD                                                  |
| tIME                                                  |
| XIDATX                                                |
| %tEXtdate:create                                      |
| 2017-08-10T01:55:46+00:00<                            |
| %tEXtdate:modify                                      |
| 2017-08-10T01:55:46+00:00M                            |
| =tEXtComment                                          |
| La fonction string n'apporte pas toujours la solution |
| 5tEXtDescription                                      |
| Le bon flag est dans le champs PNGWarning             |
| .tEXtLabel                                            |
| Le flag est : jG6fCV78qaz4R8zy3NDkU579Rkt             |
| 3tEXtDisclaimer                                       |
| Le flag est : 29273usqn6gLHn7wPZK3DmdHG4              |
| 1tEXtSoftware                                         |
| Le flag est : jXeQ8Bi97z956tE34weXhVHtA3              |
| /tEXtSource                                           |
| Le flag est : WVm9YT2XZg8wf5CjTee5m3f839ip6           |
| 3tEXtCollection                                       |
| Le flag est : 793j59rDC8NWdy0fu8wZU2j4sW              |
| /tEXtAuthor                                           |
| Le flag est : 97sEJ5BymY28nnYDS8L5w6vsz9              |
| 0tEXtWarning                                          |
| Le flag est : 6w3D36WrkB4pqWRBNt2f89uf7X#             |
| iTXtMake                                              |
| Les metadata                                          |
| a craint                                              |
| IEND                                                  |

FIGURE 2.3 - Chaînes de caractères dans l'image flag.png

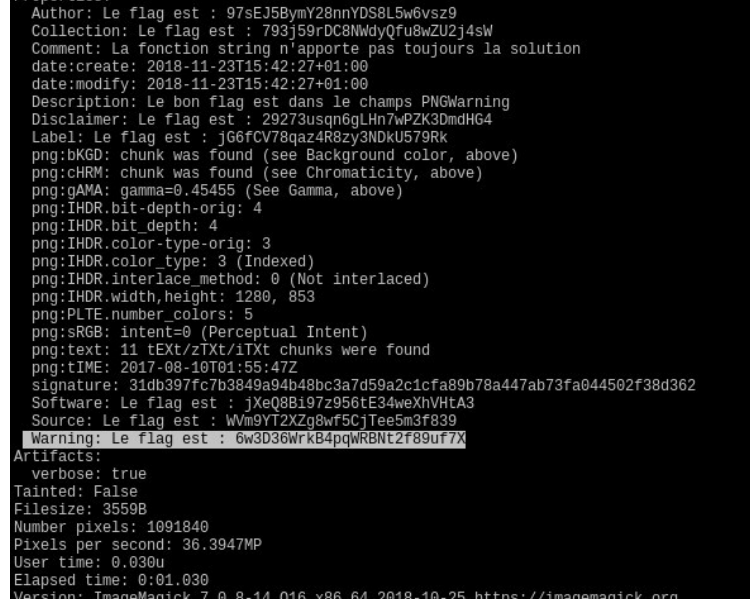

Properties:

FIGURE *2.4 – Données EXIF de l'image* flag.png

# <span id="page-22-0"></span>3. Pénultième machine virtuelle

## <span id="page-22-1"></span>**3.1 Synthèse**

TODO

<span id="page-23-0"></span>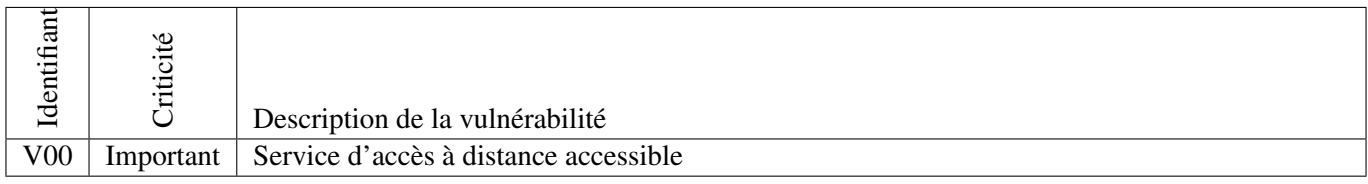

TABLE *3.1 – Récapitulatif des vulnérabilités*

#### <span id="page-23-1"></span>**3.1.2 Recommandations proposées**

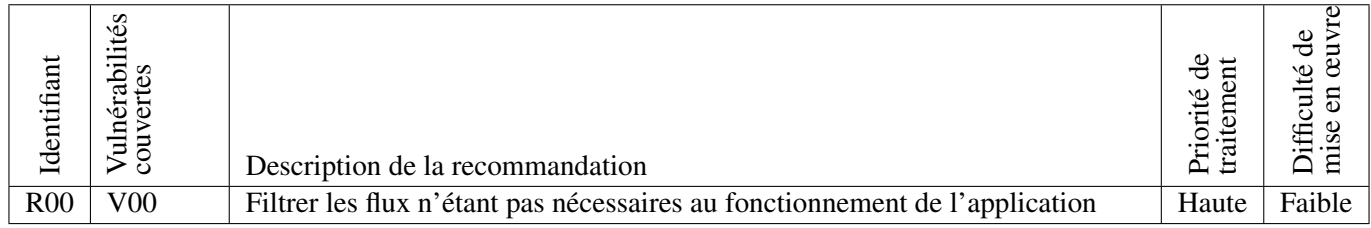

TABLE *3.2 – Récapitulatif des recommandations*

## <span id="page-23-2"></span>**3.2 Tests d'intrusion**

#### <span id="page-23-3"></span>**3.2.1 Reconnaissance active**

#### <span id="page-23-4"></span>**3.2.1.1 Identification du système d'exploitation**

```
-A 192.168.122.54
-$ nmap -sv -A 192.108.122.34<br>Starting Nmap 7.70 ( https://nmap.org ) at 2018-12-06 12:10 CET<br>Nmap scan report for 192.168.122.54<br>Host is up (0.00050s latency).<br>Not shown: 566 closed ports, 430 filtered ports<br>PORT STATE SE
22/tcp open ssh
                                              OpenSSH 4.7p1 Debian 8ubuntu1.2 (protocol 2.0)
  ssh-hostkey:
| ssn-nostkey:<br>| 1024 9b:ad:4f:f2:1e:c5:f2:39:14:b9:d3:a0:0b:e8:41:71 (DSA)<br>| 1024 95:40:c6:d5:41:26:05:34:ad:f8:6e:f2:a7:6b:4f:0e (RSA)<br>80/tcp open http Apache httpd 2.2.8 ((Ubuntu) PHP/5.2.4-2ubuntu5.6 with Suhosin-Patch
Host script results:
  .<br>_clock-skew: mean: 2h29m58s, deviation: 3h32m07s, median: -1s<br>_nbstat: NetBIOS name: ENSIIE 3, NetBIOS user: <unknown>, NetBIOS MAC: <unknown> (unknown)
   smb-os-discovery
       OS: Unix (Samba 3.0.28a)
       NetBIOS computer name:
       NetBros computer name.<br>Workgroup: WORKGROUP\x00<br>System time: 2018-12-06T06:10:35-05:00
   smb-security-mode:<br>account_used: guest
       authentication_level: user
       challenge_response: supported<br>message_signing: disabled (dangerous, but default)
   smb2-time: Protocol negotiation failed (SMB2)
Service detection performed. Please report any incorrect results at <u>https://nmap.org/submit/</u> .<br>Nmap done: 1 IP address (1 host up) scanned in 29.02 seconds
```
FIGURE *3.1 – Identification de système d'exploitation et scan de ports ouverts sur le système cible*

#### <span id="page-24-0"></span>**3.2.1.2 Identification des services**

TODO

#### <span id="page-24-1"></span>**3.2.2 Exploitation**

TODO

## <span id="page-24-2"></span>**3.3 Obtention du drapeau**

L'accès super-utilisateur nous a directement permis de trouver un fichier flag.txt dans son dossier personnel. Le drapeau de cette machine est enfin va8j2mK5f7ZeSb8Z6U5t44KCqL.

# <span id="page-25-0"></span>4. Quatrième machine virtuelle

## <span id="page-25-1"></span>**4.1 Synthèse**

TODO

<span id="page-26-0"></span>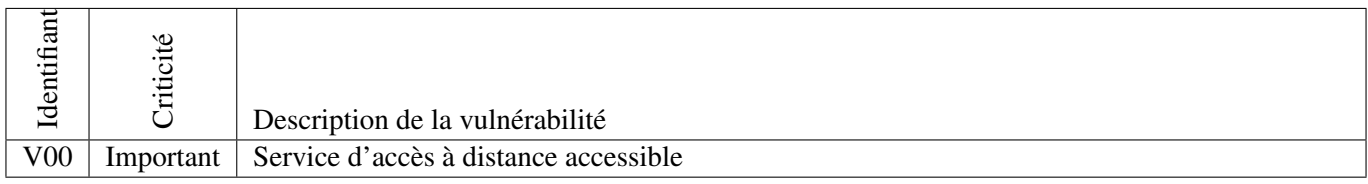

TABLE *4.1 – Récapitulatif des vulnérabilités*

#### <span id="page-26-1"></span>**4.1.2 Recommandations proposées**

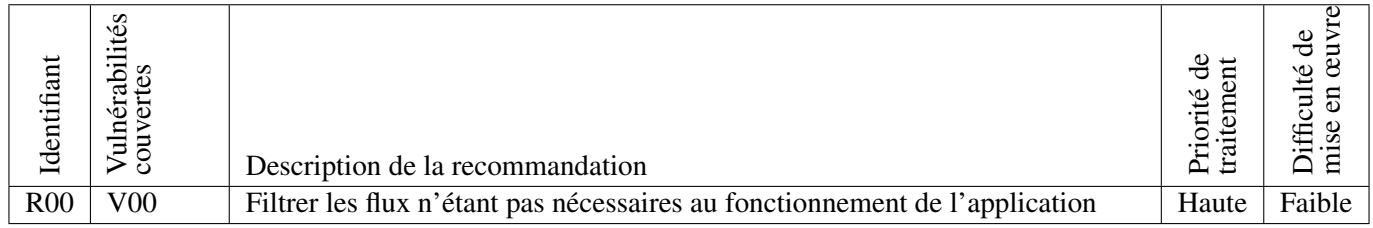

TABLE *4.2 – Récapitulatif des recommandations*

## <span id="page-26-2"></span>**4.2 Tests d'intrusion**

#### <span id="page-26-3"></span>**4.2.1 Reconnaissance active**

#### <span id="page-26-4"></span>**4.2.1.1 Identification du système d'exploitation**

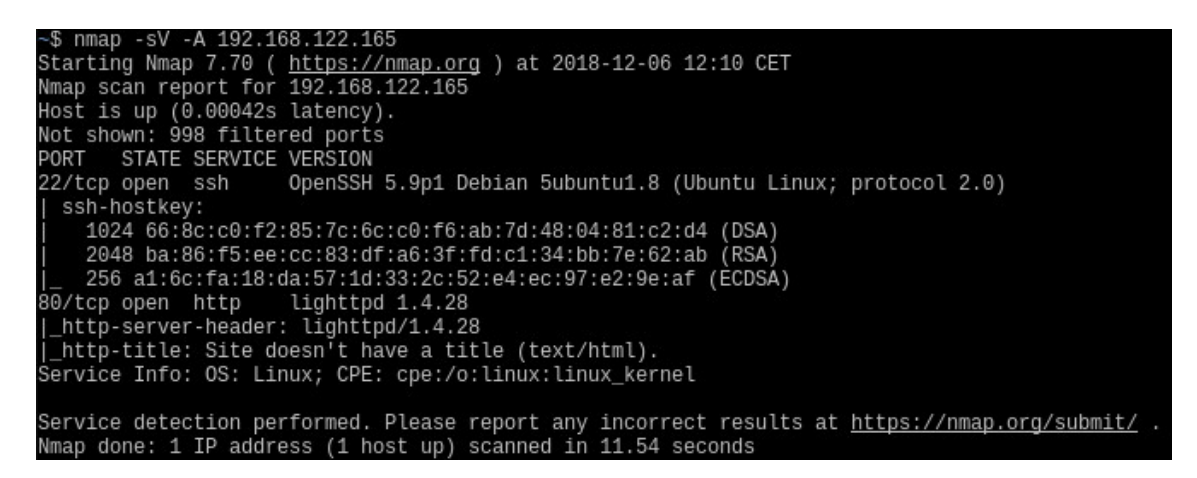

FIGURE *4.1 – Identification de système d'exploitation et scan de ports ouverts sur le système cible*

#### <span id="page-26-5"></span>**4.2.1.2 Identification des services**

TODO

#### <span id="page-26-6"></span>**4.2.2 Exploitation**

TODO

## <span id="page-27-0"></span>**4.3 Obtention du drapeau**

Le niveau de privilège root nous permet de lister le contenu de son dossier personnel et de trouver le fichier flag.txt. Le drapeau obtenu est finalement : C34H9krcNwp987KbUw9vuNS98L.